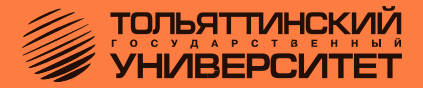

# **В.И. Чепелев, А.А. Шевцов, М.В. Позднов**

# **ЭЛЕКТРОННЫЕ ЦЕПИ И МИКРОСХЕМОТЕХНИКА**

*Практикум по лабораторным работам*

*Часть 2. Импульсные цепи*

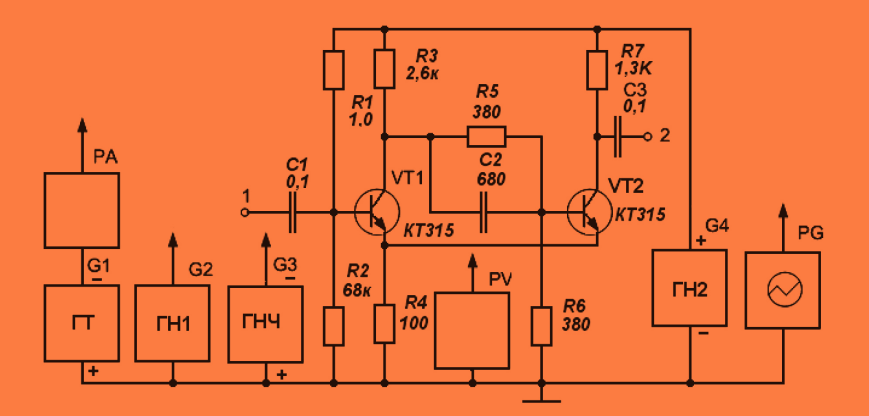

Тольятти Издательство ТГУ 2012 Министерство образования и науки Российской Федерации Тольяттинский государственный университет Институт энергетики и электротехники Кафедра «Промышленная электроника»

В.И. Чепелев, А.А. Шевцов, М.В. Позднов

# **ЭЛЕКТРОННЫЕ ЦЕПИ И МИКРОСХЕМОТЕХНИКА**

Практикум по лабораторным работам

В двух частях

Часть 2. Импульсные цепи

Тольятти Издательство ТГУ 2012

Рецензенты:

к.т.н., администратор проекта Рено-Ниссан ЗАО «Полад» *Д.А. Яковлев*; к.т.н., доцент Тольяттинского государственного университета *В.П. Певчев*.

**Ч44** Чепелев, В.И. Электронные цепи и микросхемотехника. в 2 ч. Ч. 2. Импульсные цепи : практикум по лабораторным работам / В.И. Чепелев, А.А. Шевцов, М.В. Позднов. – Тольятти : Изд-во ТГУ,  $2012. - 40$  с. : обл.

В практикуме приведены описания шести лабораторных работ по разделу «Импульсные цепи» дисциплины «Электронные цепи и микросхемотехника»: лабораторные установки и исследуемые схемы, методики проведения экспериментов и рекомендации по выполнению работ. Практикум входит в методическое обеспечение дисциплины «Электронные цепи и микросхемотехника» направления подготовки бакалавров 210100.62 «Электроника и микроэлектроника», 210100.62 «Электроника и наноэлектроника».

> УДК 621.317(075.8) **ББК 32.842**

Рекомендовано к изданию научно-методическим советом Тольяттинского государственного университета.

> © ФГБОУ ВПО «Тольяттинский государственный университет», 2012

# **Введение**

Цикл лабораторных работ по разделу «Импульсные цепи» дисциплины «Электрические цепи и микросхемотехника» выполняется на специализированных стендах, содержащих аппаратуру, подключаемую к персональному компьютеру для диагностики и управления процессами в схеме. Перед выполнением работ на стенде необходимо ознакомиться с аппаратурой и принципами проведения исследований. Описание стенда приведено в методических указаниях [8]. Также необходимо изучить методы расчета исследуемой схемы по [9].

Последовательность выполнения лабораторных работ:

- домашний аналитический расчет электрической схемы в соответствии с вариантом задания, выданным преподавателем, с последующим выбором параметров элементов схемы;
- имитационное моделирование работы схемы, рассчитанной в системе MicroCap, с необходимой корректировкой элементов;
- лабораторное исследование отлаженной в MicroCap схемы;
- оформление отчета о результатах исследований;
- письменный анализ работы, заключение.

# Лабораторная работа 1 ИССЛЕДОВАНИЕ ТРИГГЕРА С ЭМИТТЕРНОЙ СВЯЗЬЮ

# 1.1. Цель работы

Целью работы является изучение схемы и исследование свойств триггера с эмиттерной связью (триггера Шмитта).

# 1.2. Перечень залач для выполнения работы

Лля выполнения работы необходимо предварительно:

изучить схему триггера с эмиттерной связью и принцип его действия в качестве амплитудного дискриминатора и формирователя прямоугольных импульсов;

обратить внимание на пусковую и входную его характеристики и свойства, определяемые этими характеристиками.

# 1.3. Программа работы

#### 1.3.1. Исследовать режим работы транзистора по постоянному TOKV:

измерить напряжение на выводах транзисторов при отсутс- $1)$ твии входных сигналов и оценить исходное состояние схемы;

2) изменить состояние триггера и оценить режимы работы транзисторов для второго состояния.

1.3.2. Исследовать свойства триггера как порогового элемента с двумя устойчивыми состояниями:

1) снять пусковую характеристику и оценить влияние внутреннего сопротивления источника сигналов и сопротивлений коллекторных нагрузок на работу триггера, а также оценить влияние ускоряющей емкости в схеме триггера на длительности фронтов выходных импульсов;

2) снять входную характеристику и определить критическую величину внутреннего сопротивления источника сигналов, при которой прекращается триггерный эффект.

# 1.4. Описание лабораторной установки

Принципиальная схема лабораторной установки представлена на рис. 1.1.

Исследуемый триггер выполнен на транзисторах VT1 и VT2 типа p-n-p (или n-p-n) и состоит из двух каскадов, имеющих общее сопротивление R4 в цепи эмиттеров, за счет которого обеспечивается положительная обратная связь (ПОС).

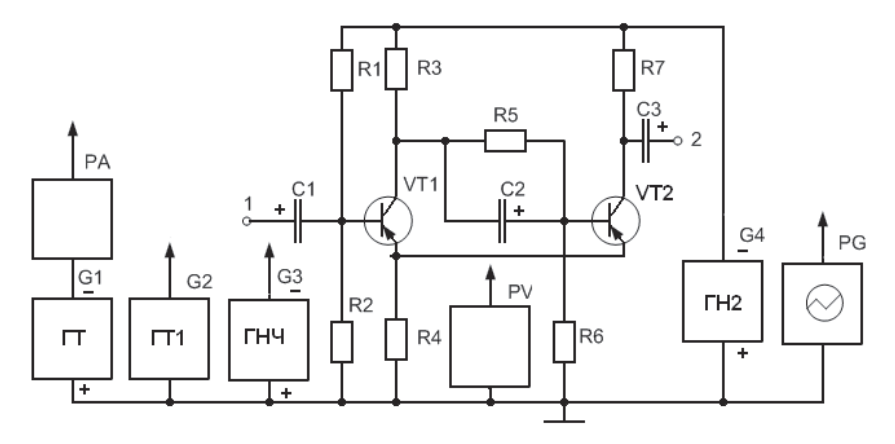

Рис. 1.1. Принципиальная схема лабораторной установки

Связь между выходом первого каскада и входом второго осуществляется с помощью резисторов R5, R6 и ускоряющего конденсатора С2. Конденсаторы С1 и С3 являются разделительными, резистои R7 – коллекторные нагрузки каскадов. ры R1 и R2 задают режим покоя транзистора VТ1, а резисторы R3

Источником питания G4 является генератор напряжения ГН2. Источником питания G4 является генератор напряжения ГН2.

плитудного дискриминатора используются источники входных сигналов ГТ и ГТ1. В этом случае необходимость в элементах C1, R1 и ГТ подаются на базу транзистора VT1 непосредственно или через дополнительный резистор, имитирующий внутреннее сопротивление Для снятия характеристик триггера при работе его в качестве ами R2 отпадает и они убираются со сменной панели. Сигналы с ГТ1 источника входных сигналов.

посе ним вледный сигналов.<br>При исследовании триггера как формирователя прямоугольного напряжения в качестве источника входных сигналов используется компьютерный ГНЧ, управляемый программой PCLab2000 и подключаемый к входу 1.

Измерение напряжений на выводах транзисторов, контроль формы напряжения и длительности фронтов осуществляются осциллографом.

Величина входного тока при снятии входной характеристики измеряется мультиметром PA в режиме измерения постоянного тока, а величина входного напряжения задается в программе PCLab2000.

# **1.5. Указания к выполнению работы**

#### **1.5.1. Теоретическое исследование схемы**

При выполнении работы необходимо произвести предварительный расчет элементов схемы в соответствии с указанным вариантом задания по методике расчета элементов, приведенной в [9]. Параметры для расчета и моделирования приведены в прил. 1 [9]. Далее необходимо провести моделирование работы рассчитанного триггера Шмитта с помощью программы MicroCap, а затем собрать рассчитанную и смоделированную схему на модернизированном стенде «Луч 85».

Схема, рассчитанная на транзисторах КТ315, приведена в качестве примера на рис. 1.2.

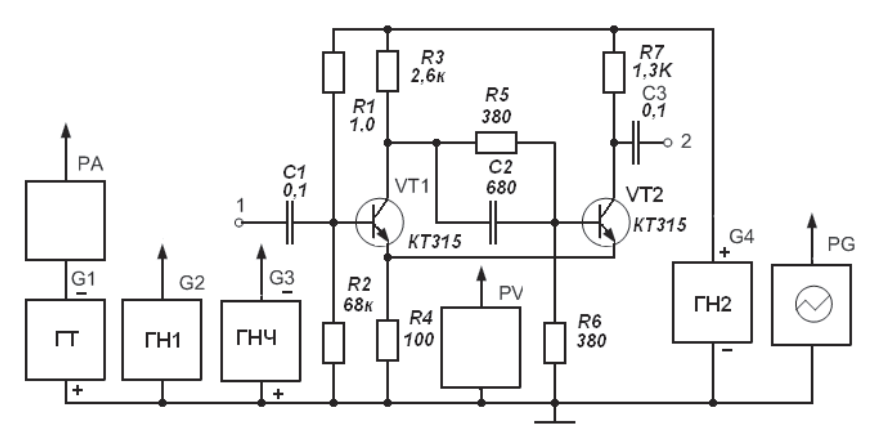

Рис. 1.2. Принципиальная расчетная схема триггера Шмитта для транзисторов КТ315

#### **1.5.2. Исследование схемы в программе MicroCap**

После проведения расчетов и выбора номинальных значений параметров После проведения расчетов и выбора номинальных значений параметров резисторов и конденсаторов необходимо проверить правильность работы схемы и измерить основные характеристики с помощью<br>Программы MicroCap программы MicroCap.

Для этого необходимо: Для этого необходимо:

• на поле программы MicroCap собрать схему триггера с выбранными номиналами;

• исследовать в режиме постоянного тока состояние транзисто исследовать в режиме постоянного тока состояние транзисторов; ров; найти и объяснить различие в расчетных, теоретических и прозакрыт, а VT2 открыт; граммных значениях напряжений для исходного режима, когда VT1

на схеме триггера удалить резистор R2; убедиться, что схема изменила свое состояние, зафиксировать новые значения напряжений на транзисторах; сравнить с расчетными, сделать выводы; при необходимости скорректировать номиналы.

#### **1.5.3. Практическое исследование схемы триггера**

**К пункту 1.3.1.** На сменной панели стенда после анализа значений номиналов схемы преподавателем установить элементы исследуемого триггера. В качестве примера на рис. 1.2 приведены номиналы для установки транзисторов КТ315.

Установить напряжение источника ГН2 равным  $E<sub>v</sub> = -15 B (+15 B)$ при использовании транзисторов типа n-p-n). Подключить триггер к источнику питания G4 (ГН2).

Измерить осциллографом или мультиметром при отсутствии входных сигналов напряжения на базах  ${\rm U}_{_{\rm B1}},{\rm U}_{_{\rm E2}}$ , коллекторах  ${\rm U}_{_{\rm K1}},{\rm U}_{_{\rm K2}}$  и на сопротивлении обратной связи  ${\rm U}_{\scriptscriptstyle{\rm R4}}$ . Найти напряжения

$$
U_{K9} = U_{K} - U_{R4};
$$
  

$$
U_{B9} = U_{B} - U_{R4}
$$

и определить по ним режимы работы транзисторов VТ1 и VТ2.

Первое устойчивое состояние (VT1 закрыт, VT2 открыт) является исходным состоянием схемы. Второе устойчивое состояние (VT1 открыт, VT2 закрыт) можно получить, если снять с панели резистор R2 (можно снять R2 и R5). Измерить для второго состояния указанные выше напряжения и оценить режимы работы транзисторов.

**К пункту 1.3.2.** Снять с панели элементы C1, R1 и R2. Подключить к базе VT1 выход функционального генератора (ГФ) G3, включенного в режим генерации треугольных импульсов. Задать напряжение в пределах 0…5,0 В (полярность выбрать в соответствии с типом транзисторов, триггер должен переключаться).

Входы компьютерного осциллографа подключить к базе и коллектору VT1. Настроить масштабы по вертикальным осям так, чтобы получить устойчивое изображение обоих сигналов при включении и выключении триггера в пределах полного размера экрана. Развертку синхронизировать с входным напряжением, используя «вход синхронизации» осциллографа. Далее с помощью маркеров осциллографа произвести измерения:

уровня входного сигнала, при котором происходит переключение триггера из состояния низкого уровня в высокий и наоборот;

длительности нахождения триггера в состояниях с высоким и низким уровнем выходного напряжения;

длительности переднего и заднего фронтов импульсов.

Сохранить кривые пусковых характеристик в файле изображения (bmp) и файле цифровых данных (txt).

Снять зависимость длительности выходных импульсов (выход 2) от величины сопротивления R3, определяющего величину напряжения нижнего порога срабатывания триггера. Результаты измерений занести в табл. 1.1. Величина R3 увеличивается с помощью ближайших доступных номиналов сопротивлений из набора резисторов.

Таблица 1.1

#### *Зависимость длительности выходного импульса от коллекторного сопротивления R3*

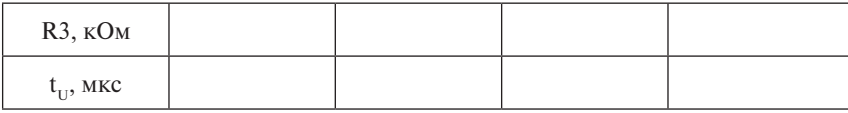

Включить последовательно с генератором (вместо C1) дополнительное сопротивление величиной 3…4 кОм.

Последовательно увеличивать величину сопротивления доступными номиналами сопротивлений из набора резисторов, пока не прекратится срабатывание триггера. Результаты представить в виде табл. 1.2. Провести не менее 5–7 измерений.

Таблина 1.2

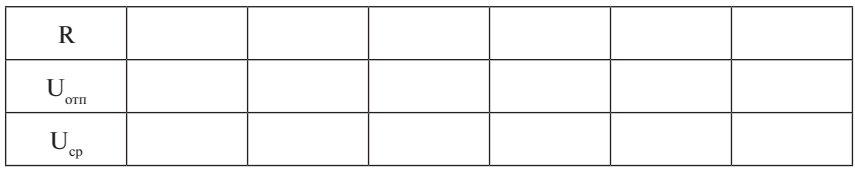

*Влияние входного сопротивления на параметры триггера*

По полученной таблице построить графики зависимости величины напряжений  $U_{c}$  срабатывания (высокий уровень напряжения на выходе) и отпускания U<sub>отп</sub> (низкий уровень напряжения на выходе) от сопротивления источника сигнала. Проанализировать влияние величины выходного сопротивления R источника сигнала на формирование переходного процесса и сделать выводы.

Исключить последовательное сопротивление источника сигнала, увеличить сопротивление коллектора R3 на 1…1,5 кОм, вновь провести измерения порогов переключения.

Восстановить первоначальное значение R3, а R7 увеличить на 500…1000 Ом, провести измерения порогов переключения.

Сделать выводы о влиянии сопротивлений коллекторных цепей<br> транзисторов VT1 и VT2 на пороги срабатывания триггера Шмитта.

Замерить с помощью осциллографа длительность фронтов  $t_{\Phi}$  выходных импульсов с емкостью C2 и без нее.

Для всех случаев определить верхний и нижний пороги срабатывания триггера, сравнить их с теоретическими значениями, вычисляемыми по формулам:

$$
U_{omn} = \frac{E_K R4}{R3 + R4} + U_0;
$$
  

$$
U_{cp} = \frac{E_K R4}{R7 + R4} + U_0,
$$

где  $U_0 = (0, 5 - 0, 6)$  В – напряжение на эмиттерном переходе транзис- $\alpha$ ра VT1. тора VТ1.

для снятия входной характеристики подключить к базе транзис-<br>тора VT1 источник тока ГТ, мультиметр в режиме измерения тока и второй мультиметр в режиме измерения напряжения. Плавно измехарактеристику триггера. Результаты занести в табл. 1.4. няя входной ток, снять входную характеристику триггера. Результаты Для снятия входной характеристики подключить к базе транзисзанести в табл. 1.3.

Таблица 1.4 Таблица 1.3

#### *Входная характеристика триггера*

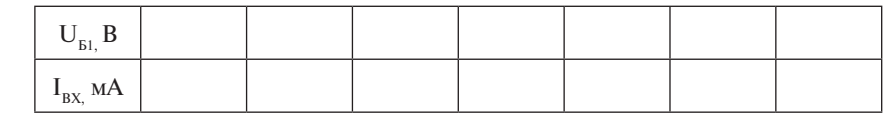

Построить зависимость  $U_{B1}$  от  $I_{BX}$ . Сравнить полученный график с известными вольт-амперными характеристиками полупроводниковых устройств. Определить по характеристике напряжение  $U_{c}$  и  $U_{\text{corr}}$  в случае идеального генератора напряжения.

Снять зависимость длительности выходных импульсов от величины сопротивления R3, определяющего величину напряжения нижнего порога срабатывания триггера. Результаты измерений занести в табл. 1.4. Величина R3 увеличивается приблизительно на 1 кОм исходя из имеющейся в наличии сетки номиналов сопротивлений.

Зависимость времени импульса от сопротивления R3

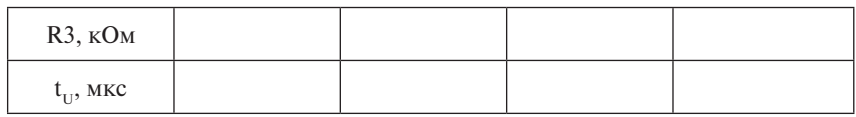

# 1.6. Содержание отчета

Отчет о лабораторной работе должен содержать:

- цель и программу работы;
- принципиальную электрическую схему установки;
- расчетные выражения и результаты расчетов;
- таблицы с экспериментальными данными;

- распечатки осциллограмм напряжений, снятых при выполнении работы, и графические зависимости, построенные по экспериментальным результатам;

- анализ результатов и краткие выводы.

## Вопросы для самоконтроля

- 1. Поясните нель и программу работы.
- 2. Что называется триггером Шмитта?
- 3. Зарисуйте схему триггера Шмитта.
- 4. Охарактеризуйте назначение элементов триггера.
- 5. Поясните принцип лействия триггера.
- 6. Что обеспечивает устойчивые состояния триггера?

7. Что называется пусковой и выходной характеристиками тригrena?

8. Почему внутреннее сопротивление источника входных сигналов влияет на работу триггера?

9. Назовите необходимое и достаточное условие возникновения триггерного эффекта.

10. Чем определяются нижний и верхний пороги срабатывания триггера?

11. Как проявляется ПОС при изменении состояний триггера? Пояснить механизм работы ПОС.

12. Как изменится длительность фронтов выходных импульсов при отсутствии ускоряющей емкости?

13. Чем можно изменить пороги срабатывания триггера при формировании импульсов прямоугольной формы?

# *Лабораторная работа 2* **ИССЛЕДОВАНИЕ МУЛЬТИВИБРАТОРА НА ТРАНЗИСТОРАХ**

# **2.1. Цель работы**

Целью работы является изучение схемы и исследование свойств мультивибратора на биполярных транзисторах, работающего в автоколебательном режиме.

## **2.2. Перечень задач для выполнения работы**

Для выполнения работы необходимо предварительно:

изучить схему мультивибратора на транзисторах и принцип его действия в автоколебательном режиме;

обратить внимание на условия работы транзисторов мультивибратора и ограничения параметров для нормальной работы данного вида мультивибраторов.

# **2.3. Программа работы**

**2.3.1.** Снять и сфазировать во времени осциллограммы напряжений, характеризующих работу мультивибратора в автоколебательном режиме.

**2.3.2.** Снять зависимость периода повторения и длительности выходных импульсов от величины сопротивления в цепи базы.

**2.3.3.** Снять зависимость периода повторения, длительности импульса и длительности фронта выходных импульсов от величины времязадающей емкости.

**2.3.4.** Оценить влияние сопротивления коллекторной нагрузки на длительность фронта и форму выходных импульсов.

## **2.4. Описание лабораторной установки**

Принципиальная схема лабораторной установки для транзисторов типа p-n-p приведена на рис. 2.1.

Объектом исследования является симметричный мультивибратор с коллекторно-базовыми связями, выполненный на транзисторах VТ1 и VТ2 типа p-n-p или n-p-n, выданных преподавателем. Схема мультивибратора содержит времязадающие емкости C2 и С3, сопротивления коллекторной нагрузки R1 и R4 и сопротивления R2 и R3 в цепях баз транзисторов.

Выходные сигналы снимаются с коллекторов транзисторов через Выходные сигналы снимаются с коллекторов транзисторов через раздеразделительные емкости С1 и С4 (выходы 1 и 2). лительные емкости С1 и С4 (выходы 1 и 2).

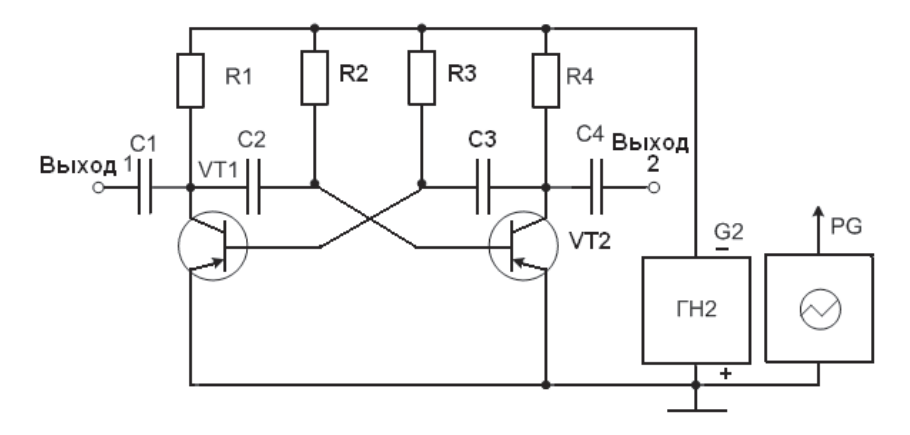

Рис. 2.1. Исследуемая схема мультивибратора Рис. 2.1. Исследуемая схема мультивибратора

В качестве источника питания используется генератор напряжеили тти, тифилографа Синцистра (алимитуда, период повторении, дли<br>тельность), их форма измеряются и контролируются с помощью осния ГН2. Параметры сигналов (амплитуда, период повторения, длициллографа PG.

## Произвести расчет элементов схемы в соответствии с методикой, приве-**2.5. Указания к выполнению работы**

#### денной в пособии «Руководство по проведению практических и расчетных ра-**2.5.1. Расчет элементов схемы**

бот по дисциплине «Электронные цепи». Расчетная схема с указанием номина-приведенной в [9]. Расчетная схема с указанием номиналов элементов предъявляется преподавателю для согласования. Схема мультивибратора, рассчитанная для транзисторов КТ361Г, приведена ниже.<br>— Произвести расчет элементов схемы в соответствии с методикой, Далее проводится моделирование работы рассчитанного мультивибратора с помощью программы MicroCap.

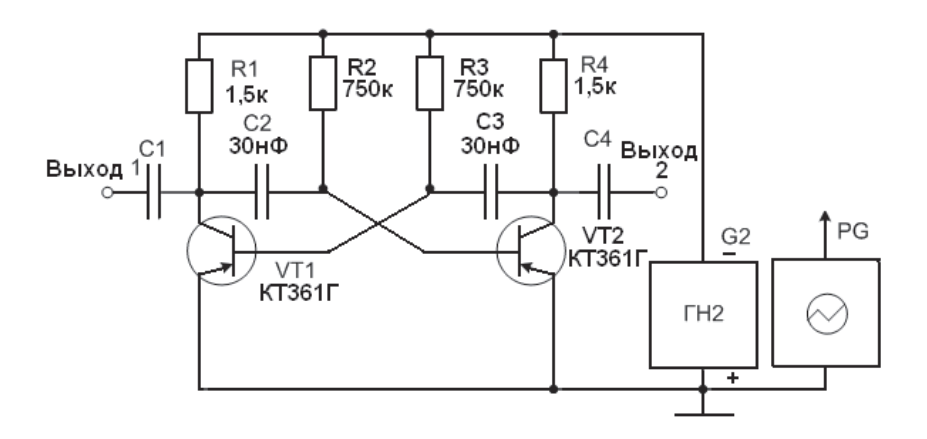

Рис. 2.2. Расчетная схема мультивибратора

#### *2.5.2. Исследование схемы в программе MicroCap*  **2.5.2. Исследование схемы в программе MicroCap**

После проведения расчетов и выбора номинальных значений параметров резисторов и конденсаторов неооходимо проверить правиль-<br>ность работы схемы и замерить основные характеристики с помощью программы MicroCap. раметров резисторов и конденсаторов необходимо проверить правиль-

Для этого необходимо:

Для этого необходимо: • на поле программы MicroCap собрать схему мультивибратора с выбранными номиналами;

проверить работу в симметричном автогенераторном режиме;

• выполнить виртуальные эксперименты со схемой в соответствии с программой работы и рекомендациями к ее выполнению;

граммных значениях напряжений. Сравнить результаты с расчетными, сделать выводы; при необходимости скорректировать номиналы. найти и объяснить различие в расчетных, теоретических и про-

# 2.5.3. Практическое исследование работы мультивибратора

граммных значениях напряжений. Сравнить результаты с расчетными, сделать мого мультивибратора в соответствии с расчетной схемой. **К пункту 2.3.1.** На сменной панели установить элементы исследуе-

Установить напряжение источника G2  $E_{\rm K}$  = -15 B (или +15 B в за-*2.5.3. Практическое исследование работы мультивибратора* данной частоты и амплитуды. При необходимости откорректировать висимости от типа транзистора) и подключить к нему мультивибратор. Убедиться в наличии на выходах схемы прямоугольных импульсов заноминалы элементов.

Снять осциллограммы напряжений на коллекторах и базах VT1, VT2, убедиться в симметричном режиме работы транзисторов. Сфазировать во времени осциллограммы напряжений на коллекторах

и базах транзисторов, используя оба луча и вход синхронизации осциллографа PG. Сохранить осциллограммы в файле изображения (bmp) и файле цифровых данных (txt).

Для величин вычисленных значений исходных элементов рассчитать длительность импульса на выходе 2

$$
t_{U2} = 0.7 R2 C2,
$$

период повторения

$$
T = t_{U1} + t_{U2} = 0.7 (R3 C4 + R2 C2)
$$

и длительность фронта на выходе 2

$$
t_{\Phi 2} = 2.2 \text{ R4 C3}.
$$

Сравнить результаты расчетов с экспериментальными данными.

**К пункту 2.3.2.** Уменьшая значения сопротивления R2, последовательно выбирая ближайшие сопротивления по номиналам из прилагающихся, снять зависимость периода повторения и длительности импульсов с выхода 2 от величины этого сопротивления. Результаты измерений занести в табл. 2.1.

Таблица 2.1

R2, кОм Т, мс  $t_{U2}$ , MC

*Влияние R2 на параметры импульсов мультивибратора*

**К пункту 2.3.3.** Установить на сменной панели исходное R2, изменять значения емкости С2 от исходного в сторону увеличения с минимальным шагом, занести данные в табл. 2.2. Определить зависимость периода повторения Т, длительности t<sub>112</sub> импульса с выхода 2, а также зависимость длительности Т<sub>ти</sub> фронта импульсов с выхода 1 от величины этой емкости. Результаты измерений занести в табл. 2.2.

Таблина 2.2

| $C2$ ( $MK\Phi$ ) |  |  |
|-------------------|--|--|
| T(Mc)             |  |  |
| $t_{U2}$ (MC)     |  |  |
| $t_{\phi_1}$ (MC) |  |  |

*Влияние С2 на параметры импульсов мультивибратора*

К пункту 2.3.4. Установив на сменной панели исходные емкость С2 и R1, измерить длительность фронта импульсов на выходе 1. Увеличить R1 в лва раза, вновь измерить ллительность фронта импульсов на выхоле 1. Следать вывод о влиянии коллекторного сопротивления на ллительность процессов в схеме мультивибратора.

**Установить** на сменной панели переменное сопротивление  $R1 = 10$  кОм. Изменяя это сопротивление, определить его значение, при котором транзистор VT1 выходит из режима насышения, а форма импульсов на выходе 1 становится не прямоугольной. По результатам измерений определить статический коэффициент усиления транзистора VT1:

$$
\beta_1 = R3 / R1^*,
$$

где R<sup>\*</sup> - значение переменного сопротивления, измеренное мультиметром в режиме измерения сопротивлений, при котором транзистор VT1 выхолит из насышения.

# 2.6. Солержание отчета

Отчет о лабораторной работе должен содержать:

- цель и программу работы:
- принципиальную схему лабораторной установки:
- таблицы и другие экспериментальные данные в виде распечаток осциллограмм:
- расчетные формулы и результаты расчетов:
- графические зависимости, результаты расчетов:
- анализ результатов и краткие выводы.

#### Вопросы для самоконтроля

- 1. Поясните цель и программу работы.
- 2. Что называется мультивибратором?
- 3. Охарактеризуйте назначение элементов схемы мультивибратора.

4. Зарисуйте форму напряжений на базах и коллекторах транзисторов, сфазированные во времени.

- 5. Покажите цепи заряда и разряда времязадающих емкостей.
- 6. Зарисуйте схему мультивибратора.
- 7. Чем в работе измеряются параметры выходных импульсов?

8. От чего зависит длительность выходных импульсов мультивибратора?

9. Чем определяется длительность фронта и среза выходных импульсов?

10. Какие способы применяют для уменьшения длительности фронта выходных импульсов?

11. Как можно регулировать длительность выходных импульсов?

# Лабораторная работа З ИССЛЕДОВАНИЕ ОДНОВИБРАТОРА С ЭМИТТЕРНОЙ СВЯЗЬЮ

# 3.1. Цель работы

Целью работы является изучение схемы и исследование свойств одновибратора, выполненного на биполярных транзисторах с эмиттерной связью между каскадами.

## 3.2. Перечень задач для выполнения работы

Лля выполнения работы необходимо предварительно:

- $\bullet$ изучить схему одновибратора с эмиттерной связью:
- разобрать назначение его элементов и принцип его действия;
- обозначить условия нормальной работы:  $\bullet$

обратить внимание на понятие времени восстановления и  $\bullet$ процессы, происходящие при этом.

# 3.3. Программа работы

#### 3.3.1. Исследовать режимы работы транзисторов одновибратора по постоянному току:

1) измерить напряжения на выводах транзисторов при отсутствии запускающих импульсов и оценить исходное состояние схемы;

2) экспериментально проверить условие насыщения транзисторов одновибратора.

3.3.2. Исследовать работу одновибратора в режиме генерирования импульсов:

1) снять и сфазировать во времени осциллограммы напряжений, характеризующих работу одновибратора;

2) снять зависимость длительности выходных импульсов от величины сопротивления в цепи базы транзистора второго каскада;

3) снять зависимость длительности выходных импульсов и времени восстановления схемы от величины времязадающей емкости:

4) снять зависимость времени восстановления схемы от величины сопротивления коллекторной нагрузки первого каскада.

# **3.4. Описание лабораторной установки** *3.4. Описание лабораторной установки*

Принципиальная схема лабораторной установки представлена на рис. 3.1.

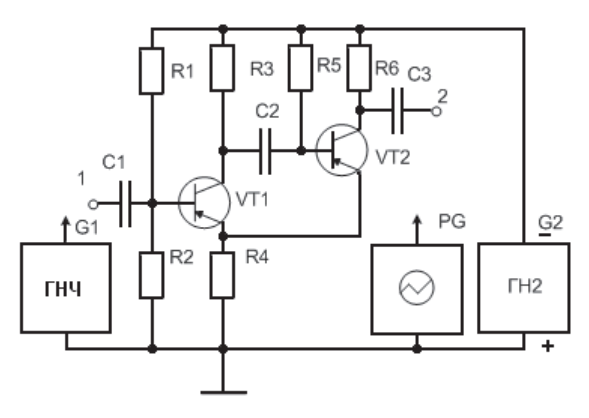

Рис. 3.1. Принципиальная схема одновибратора Рис. 3.1. Принципиальная схема одновибратора

Схема одновибратора собрана на транзисторах VT1 и VT2 типа p-n-p (или n-p-n), задаваемых преподавателем. Схема одновибратосопротивлением положительной обратной связи R4. Первый каскад выполнен на транзисторе VT1, резисторах R1, R2, R3. Второй каскад сатор С3. Связь между первым и вторым каскадами осуществляется ра состоит из двухкаскадного усилителя переменного тока с общим включает транзистор VТ2, резисторы R5, R6, разделительный конденчерез времязадающий конденсатор С2.

через времязадающий конденсатор с.<br>Запускающие импульсы с ГНЧ подаются на вход 1 через разделительный С1, выходные импульсы снимаются с клеммы 2.

для питания одновиоратора используется источник напряжения<br>ГН2. Измерение параметров импульсов, контроль формы напряжений осуществляются осциллографом PG. Для питания одновибратора используется источник напряжения

# мерение параметров импульсов, контроль формы напряжений осуществляются **3.5. Указания к выполнению работы**

#### **3.5.1. Расчет элементов схемы**

з.э.1. насчет элементов схемы<br>Произвести расчет элементов схемы в соответствии с методикой, приведенной в [9]. Расчетная схема с указанием номиналов элементов предъявляется преподавателю для согласования. Далее проводится моделирование работы рассчитанного одновибратора с помощью программы MicroCap.

## **3.5.2. Исследование схемы в программе MicroCap**

После проведения расчетов и выбора номинальных значений параметров элементов необходимо проверить правильность работы схемы и замерить основные характеристики с помощью программы MicroCap.

Для этого необходимо:

на поле программы MicroCap собрать схему триггера с выбранными номиналами;

проверить работу по постоянному току в исходном состоянии;

• проверить работу в режиме внешнего запуска;

• выполнить виртуальные эксперименты со схемой в соответствии с программой работы и рекомендациями к ее выполнению;

найти и объяснить различие в расчетных, теоретических и программных значениях напряжений; при необходимости скорректировать номиналы.

## **3.5.3. Практическое исследование работы одновибратора**

**К пункту 3.3.1.** На сменной панели установить элементы исследуемого одновибратора в соответствии с расчетными данными, представленными в виде схемы электрической принципиальной (рис. 3.1).

ленными в виде едемы электрической принципиальной (рис. э.т).<br>- Подключить одновибратор к источнику питания G2 и установить на пряжение  $E_{K}$  = -15 B (или +15 B в зависимости от типа транзисторов).

Измерить осциллографом или с помощью мультиметра напряжения на коллекторах транзисторов  $U_{K1}$  и  $U_{K2}$ , базах  $U_{51}$  и  $U_{52}$  относительно общего провода и напряжение на сопротивлении обратной связи U<sub>R4</sub>. По результатам измерений определить напряжения на тран-<br>эконому VT1 и VT2  $\frac{k}{\lambda}$  зисторах VT1 и VT2

$$
U_{K3} = U_K - U_{R4}
$$

и управляющее напряжение

$$
U_{\scriptscriptstyle K3}=U_{\scriptscriptstyle K}-U_{\scriptscriptstyle R4}\,.
$$

По величине полученных напряжений оценить режимы транзисторов в исходном состоянии.

 $U_{\rm K1}$ ,  $U_{\rm B1}$ ,  $U_{\rm R4}$  **CHATL** *C* Панели транзистор VT2 и по напряжениям  $U_{\rm K1}$ ,  $U_{\rm B1}$ ,  $U_{\rm R4}$ определить режим работы транзистора VT1.

вибратора ГНЧ в режиме генерации прямоугольных импульсов, уста-*К пункту 3.3.2.* Восстановить схему. Подключить к входу 1 одновибрато-Снять с панели транзистор VТ2 и по напряжениям UK1, UБ1, UR4 опреде-новить амплитуду входных импульсов, при которых происходит устой-По величине полученных напряжений оценить режимы транзисторов в **К пункту 3.3.2.** Восстановить схему. Подключить к входу 1 одночивая работа устройства.

лить развитуть регисты.<br>С помощью осциллографа PG снять и сфазировать во времени осциллограммы напряжений  $U_{K1}$ ,  $U_{K2}$ ,  $U_{E1}$ ,  $U_{E2}$ ,  $U_{R4}$ . Для облегчения

фазирования кривых в точках схемы необходимо использовать вход синхронизации, на который подаются прямоугольные (входные) импульсы. Входные импульсы необходимо подавать с G1. Полученные осциллограммы сохранить в файле изображения (bmp) и файле цифровых данных (txt). С помощью маркеров измерить длительность фронтов импульсов коллекторных напряжений и их амплитуды.

Последовательно увеличивая значения сопротивления R5 доступными номиналами, снять зависимость длительности выходных импульсов от величины этого сопротивления. Результаты измерений занести в табл. 3.1.

Таблица 3.1

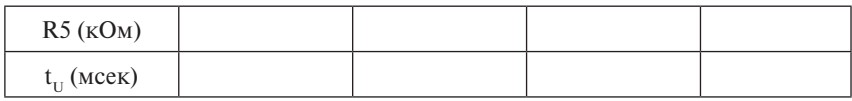

*Влияние сопротивления R5 на длительность импульса*

Построить график зависимости длительности генерируемого импульса от величины R5.

Восстановить на сменной панели исходное R5 и, увеличивая значения времязадающей емкости С2 также с доступным шагом, определить зависимость длительности выходных импульсов и времени восстановления схемы от величины этой емкости. Время восстановления определяется по длительности переходного процесса восстановления напряжения на коллекторе транзистора VТ1 до стабильного уровня. Результаты эксперимента отобразить на одном графике, распечатать и приложить к отчету. Построить графики зависимости длительности импульса и времени восстановления от величины С2.

Установить на сменной панели исходное С2, увеличивать значение коллекторного сопротивления R3 с доступным шагом, построить графики зависимости времени восстановления схемы от величины этого сопротивления.

Сравнить значения времени восстановления схемы и длительности импульса с исходными, заданными преподавателем, и объяснить причины их различия.

# **3.6. Содержание отчета**

Отчет о лабораторной работе должен содержать:

- − цель и программу работы;
- − принципиальную схему лабораторной установки;
- − экспериментальные данные в виде распечатанных графиков;

− графические зависимости, построенные по экспериментальным данным и результатам расчетов;

− анализ результатов и краткие выводы.

#### *Вопросы для самоконтроля*

1. Поясните цель и программу работы.

2. Что называется одновибратором?

3. Зарисуйте схему одновибратора.

4. Покажите цепи заряда и разряда времязадающей емкости.

5. Какой параметр выходного импульса определяет разряд времязадающей емкости?

6. Что определяет заряд времязадающей емкости?

7. Как можно изменить длительность выходных импульсов?

8. Какое соотношение и почему должно выполняться между величинами коллекторных сопротивлений каскадов одновибратора?

9. Что произойдет, если период следования входных импульсов будет меньше суммы длительности выходного импульса и времени восстановления схемы?

10. Чем определяется длительность переднего и заднего фронтов выходных импульсов?

11. Зарисуйте форму напряжений на коллекторе и базе транзистора второго каскада.

12. Зарисуйте форму напряжения на сопротивлении обратной связи.

13. Зарисуйте форму напряжения на коллекторе транзистора первого каскада.

14. Поясните принцип работы одновибратора.

# *Лабораторная работа 4* **ИССЛЕДОВАНИЕ RC-ГЕНЕРАТОРА СИНУСОИДАЛЬНОГО НАПРЯЖЕНИЯ**

# **4.1. Цель работы**

Целью работы является изучение схемы и исследование свойств двухкаскадного RC-генератора синусоидального напряжения, определение условий его возбуждения и получение минимальных искажений входного сигнала.

# **4.2. Перечень задач для выполнения работы**

Для выполнения работы необходимо предварительно изучить:

схему и принцип действия RC-генераторов синусоидального напряжения с обратными связями, в частности с мостом Вина;

требования к форме амплитудно- и фазочастотных характеристик, условия возникновения устойчивых колебаний.

# **4.3. Программа работы**

#### **4.3.1. Исследование работы генератора по постоянному току.**

Измерить постоянные напряжения на выводах транзисторов в режиме генерации и оценить исходное состояние схемы.

#### **4.3.2. Исследование работы генератора по переменному току:**

1) измерить частоты генерации и максимальные амплитуды неискаженного сигнала при включении различных элементов схемы в соответствии с методическим пособием либо заданным преподавателем;

- 2) снять амплитудно-частотную характеристику моста Вина;
- 3) провести Фурье-анализ выходного сигнала генератора.

## **4.4. Описание лабораторной установки**

Принципиальная схема лабораторной установки представлена на рис. 4.1.

Исследуемый RC-генератор выполнен на транзисторах VТ1 и VТ2 типа p-n-p (или n-p-n) и состоит из усилителя звуковой частоты с коэффициентом К и фазовым сдвигом  $\varphi_{\omega}$  и связывающей его выход со входом положительной обратной связи с коэффициентом передачи β и фазовым сдвигом  $\varphi_{\infty}$ . Для выделения единственной частоты, на которой должна происходить генерация синусоидального сигнала, использован мост Вина, состоящий из двух ветвей: одна содержит выделяющие

частоту элементы – это резисторы R1...R4 и емкости C1 и C2, другая состоит из резисторов R7 и R8.

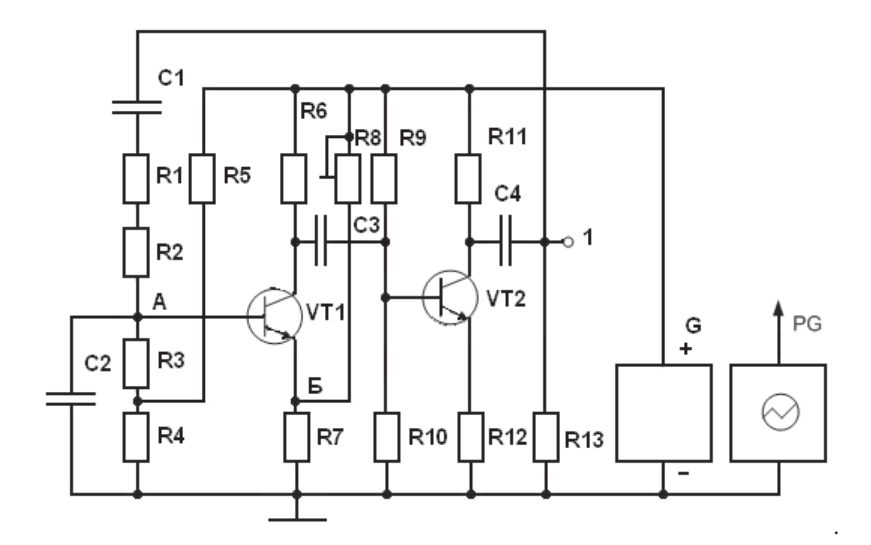

Рис. 4.1. Принципиальная схема RC-генератора

Схема усилителя, как и схема обратной связи, может быть любой. В данной работе они выполнены на двухкаскадном транзисторном рания 360°. Мост Вина на частоте генерации не дает фазового сдвига, поэтому на этой частоте действует положительная ОС. усилителе, собранном по схеме ОЭ, т. е. входной сигнал инвертируется

смещение для обеспечения режима возбуждения генератора и установления рабочей точки на базе транзистора. Резисторы R9—R12 обесвторого каскада. Второго каскада. Через резистор R5 и делитель R3, R4 на транзистор VT1 подается печивают режим транзистора VT2, резистор R13 имитирует нагрузку

Для стабилизации амплитуды в схему введена петля отрицательми *А* и *Б*. Регулируется глубина ООС вращением движка переменного ной обратной связи (ООС) включением транзистора VT1 между точкапотенциометра R8.

Источником питания является генератор напряжения G.

Измерение напряжений на выводах транзисторов, контроль формы напряжения и длительности фронтов осуществляется компьютерным осциллографом либо мультиметром PA в режиме измерения постоянного тока.

# 4.5. Указания к выполнению работы

# 4.5.1. Теоретическое исследование схемы

При выполнении работы необходимо произвести предварительный расчет элементов схемы для заданного преподавателем значения частоты (методика расчета приведена в [9]), провести моделирование работы рассчитанного генератора с помощью программы MicroCap, затем собрать рассчитанную и отмоделированную схему на модернизированном стенде «Луч 87».

Расчетная схема для транзисторов КТ315 показана на рис. 4.2.

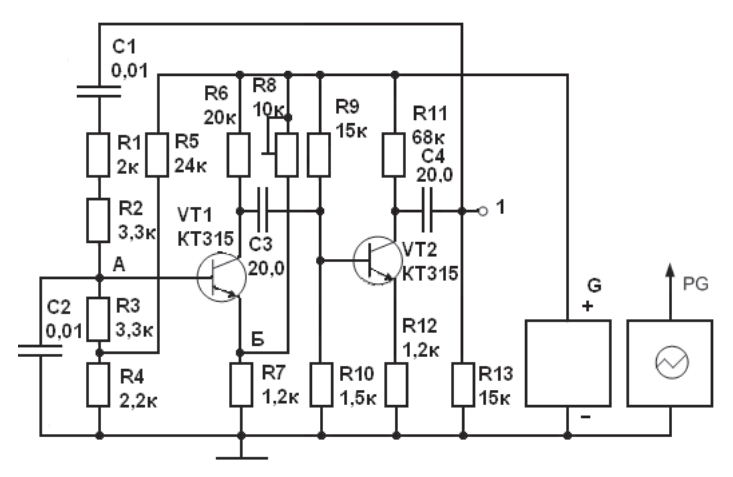

Рис. 4.2. Расчетная схема RC-генератора

#### **4.5.2. Исследование схемы в программе MicroCap**

После проведения расчетов и выбора номинальных значений параметров элементов необходимо проверить правильность работы схемы и замерить основные характеристики с помощью программы MicroCap.

Для этого необходимо:

• на поле программы MicroCap собрать схему генератора с выбранными номиналами;

- проверить работу по постоянному току в исходном состоянии;
- проверить работу в режиме внешнего запуска:

выполнить виртуальные эксперименты со схемой в соответствии с программой работы и рекомендациями к ее выполнению;

найти и объяснить различие в расчетных, теоретических и программных значениях напряжений; при необходимости скорректировать номиналы.

## **4.5.3. Практическое исследование схемы генератора**

**К пункту 4.3.1.** На сменной панели после анализа значений номиналов расcчитанной вами схемы преподавателем установить элементы исследуемого генератора. В качестве примера на рис. 4.2 приведены номиналы для случая установки транзисторов КТ315 при заданной частоте генерации 3 кГц.

Установить напряжение источника ГН2 равным  $E_k$  = -15 В (+15 В при использовании транзисторов типа n-p-n). Подключить генератор к источнику питания G (ГН2).

Вращая ручку резистора R8, добиться возникновения генерации сигнала, искажения должны быть минимальными, незаметными по кривой выходного сигнала на осциллографе.

Измерить осциллографом или мультиметром постоянные составляющие напряжений на базах  $U_{r1}$ ,  $U_{r2}$ , коллекторах  $U_{r1}$ ,  $U_{r2}$ , определить по ним режим работы транзисторов VТ1 и VТ2.

**К пункту 4.3.2.** Измерить частоту генерации и максимальную амплитуду неискаженного сигнала при увеличении номинала резисторов моста Вина в 10 раз. Объяснить различие полученных теоретически и практически частот и амплитуд генерируемого сигнала.

Измерить частоту генерации и максимальную амплитуду неискаженного сигнала при увеличении номинала конденсаторов моста Вина в 10 раз, установив первоначальные значения резисторов. Объяснить различие полученных теоретически и практически частот и амплитуд генерируемого сигнала.

Полученные осциллограммы сохранить в файле изображения (bmp) и файле цифровых данных (txt).

Сигнал выходного напряжения подвергнуть Фурье-разложению и построить спектральную характеристику выходного сигнала. По ней определить коэффициент гармоник выходного сигнала.

Удалить с панели элементы С4, VT1. Подключить генератор и первый канал осциллографа к выходу 1, а второй – к гнезду базового вывода транзистора VT1 и, используя возможности осциллографической приставки в автоматическом режиме, снять амплитудно-частотную характеристику моста Вина.

# **4.6. Содержание отчета**

Отчет о лабораторной работе должен содержать:

- − цель и программу работы;
- − принципиальную электрическую схему генератора;
- − расчетные выражения и результаты расчетов;
- − осциллограммы напряжений, снятых при выполнении работы;
- − анализ результатов и краткие выводы.

*Вопросы для самоконтроля*

1. Поясните цель и программу работы.

2. Зарисуйте схему генератора с мостом Вина.

3. Опишите назначение элементов генератора.

4. Поясните принцип действия генератора.

5. Как выполняют условия баланса фаз и амплитуд в исследуемом генераторе?

6. Каков должен быть коэффициент усиления напряжения в усилителе без обратной связи для установления режима генерации?

7. Во сколько раз надо изменить сопротивление резисторов R2

и R3, чтобы частота генерации увеличилась (уменьшилась) в 10 раз?

8. За счет чего стабилизируется амплитуда выходного сигнала генератора при включении вместо R8 термистора?

9. Как изменится форма выходного напряжения генератора при отключении конденсатора С2?

10. Предложите схему генерации сигнала с плавной регулировкой частоты.

# *Лабораторная работа 5* **ИССЛЕДОВАНИЕ ГЕНЕРАТОРОВ ЛИНЕЙНО ИЗМЕНЯЮЩЕГОСЯ НАПРЯЖЕНИЯ (ГЛИН)**

# **5.1. Цель работы**

Целью работы является изучение схем и исследование свойств генераторов линейно изменяющегося напряжения.

#### **5.2. Перечень задач для выполнения работы**

Для выполнения работы необходимо предварительно:

изучить схему и принцип действия простейшего генератора линейно изменяющегося напряжения;

• изучить схему и принцип действия генератора с компенсирующей ЭДС;

• повторить основы переходных процессов в RC-цепях при коммутации на источник постоянного напряжения.

# **5.3. Программа работы**

## **5.3.1. Исследование простейшего генератора линейно изменяющегося напряжения:**

1) исследовать режим работы транзистора по постоянному току;

2) снять и сфазировать во времени осциллограммы напряжений, характеризующих работу генератора;

3) снять зависимость амплитуды выходного напряжения и токов заряда конденсатора в начале и конце заряда от величины зарядного сопротивления;

4) снять зависимость амплитуды выходного напряжения генератора от величины емкости зарядного конденсатора.

**5.3.2. Исследование генератора линейно изменяющегося напряжения с компенсирующей ЭДС:**

1) снять и сфазировать во времени осциллограммы напряжений, характеризующих работу генератора;

2) снять зависимость длительности выходного линейно изменяющегося напряжения от величины зарядного сопротивления;

3) снять зависимость длительности выходного линейно изменяющегося напряжения от величины емкости зарядного конденсатора;

4) определить основные показатели выходного напряжения генератора с компенсирующей ЭДС.

#### **5.4. Описание лабораторной установки** сторами типа p-n-p приведена на рис. 5.1.

Принципиальная электрическая схема лабораторной установки с транзисторами типа p-n-p приведена на рис. 5.1.

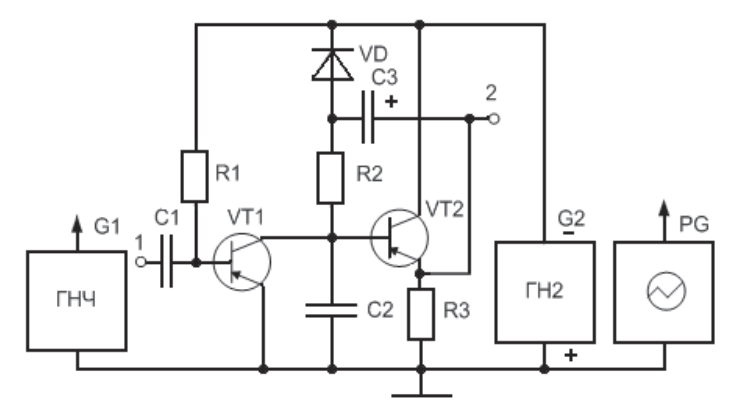

Рис. 5.1. Принципиальная схема лабораторной установки Рис. 5.1. Принципиальная схема лабораторной установки

Исследуемые генераторы собираются на основе общей схемы путем подключения или отключения конденсатора обратной связи С3<br>и диода VD и диода VD.

При отключении конденсатора С3 и закорачивании VD получаем про-При отключении конденсатора С3 и закорачивании VD получаем рый состоит из зарядной цепи R2C2 и разрядного транзистора VT1. Полученное напряжение имеет экспоненциальный характер, но на транзистором используется ГНЧ в качестве источника отрицательных простейший генератор линейно изменяющегося напряжения, котоначальном участке можно считать его линейным. Для управления импульсов G1.

импульсов ст.<br>Сигналы с выхода этого источника через разделительный конденсатор С1 поступают на базу транзистора VT1. В промежутках времени, когда входной импульс отсутствует, благодаря резистору R1 к его базе приложен большой потенциал и он открыт.

Напряжение конденсатора С2 поступает на вход эмиттерного повторителя, выполненного на транзисторе VТ2 и резисторе R3, который обеспечивает согласование генератора с нагрузкой.

Подключение конденсатора С3 совместно с отсекающим диодом VD1 позволяет реализовать схему генератора с компенсирующей ЭДС в цепи обратной связи. В качестве компенсирующей ЭДС в данном случае используется напряжение, снимаемое с выхода эмиттерного повторителя. Схема генерирует практически линейное напряжение, если величина С3 >> С2.

Источник напряжения ГН2 используется как источник питания генераторов. Измерение параметров выходного напряжения, снятие осциллограмм производится осциллографом PG.

# **5.5. Указания к выполнению работы**

#### **5.5.1. Расчет элементов схемы**

Произвести расчет элементов схемы в соответствии с методикой, приведенной в [9], для указанного преподавателем типа транзисторов. Расчетная схема с указанием номиналов элементов предъявляется преподавателю для согласования. Далее проводится моделирование работы рассчитанного ГЛИН с помощью программы MicroCap.

## **5.5.2. Исследование схемы в программе MicroCap**

После проведения расчетов и выбора номинальных значений параметров элементов необходимо проверить правильность работы схемы и замерить основные характеристики с помощью программы MicroCap.

Для этого необходимо:

• на поле программы MicroCap собрать обе схемы ГЛИН с выбранными номиналами;

проверить работу по постоянному току в исходном состоянии;

проверить работу в режиме внешнего запуска;

выполнить виртуальные эксперименты со схемой в соответствии с программой работы и рекомендациями к ее выполнению;

найти и объяснить различие в расчетных, теоретических и программных значениях напряжений; при необходимости скорректировать номиналы.

## **5.5.3. Практическое исследование работы ГЛИН**

**К пункту 5.3.1.** На сменной панели установить элементы исследуемого ГЛИН в соответствии с расчетными данными, представленными в виде схемы электрической принципиальной (рис. 5.2) (транзисторы типа n-p-n).

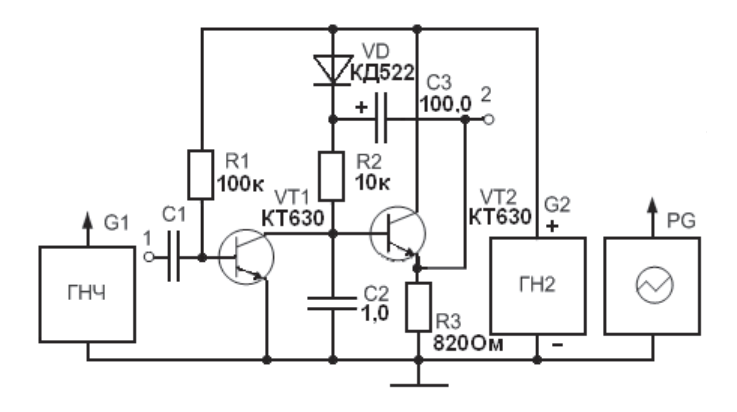

Рис. 5.2. Расчетная схема ГЛИН

Подключить схему к источнику питания G2 и установить напряжение ГН2  $E_{K}$  = +15 В (или -15 В при транзисторах p-n-p).

Снять со сменной панели С3, а диод VD заменить перемычкой.

Снять со сменной панели С3, а диод VD заменить перемычкой. Измерить напряжение на базах транзисторов и на выходе 2. Оценить по этим напряжениям исходное состояние схемы и режимы работы транзисторов.

этим напряжениям исходное состояние схемы и режимы работы транзисторов. Подключить к входу 1 генератор G1 и установить период повторения и длительность запускающих импульсов такими, при которых амплитуда линейно изменяющегося напряжения составляет  $(0, 8...0, 9)$   $E_{\kappa}$ , а конденсатор С2 успевает разрядиться до нуля. Снять и сфазировать по времени осциллограммы напряжений на базе транзистора VТ2, на конденсаторе С2 и на выходе 2. Для облегчения фазирования кривых в точках схемы можно использовать вход синхронизации, на который подаются импульсы с генератора, можно также синхронизировать осциллограммы по одному из каналов осциллографа, к которому подключен генератор G1. Все осциллограммы сохранить в файле изображения (bmp) и файле цифровых данных (txt).

Изменяя значения сопротивления R2 от величины  $R2 = 10$  кОм в сторону увеличения и уменьшения в пределах 2…10 кОм в количестве 3…5 значений в каждую сторону, снять и сохранить осциллограммы зависимости скорости нарастания выходного напряжения от величины этого сопротивления. Период повторения импульсов генератора устанавливать так, чтобы максимум амплитуды пилообразного напряжения был одинаков во всех экспериментах. Сделать вывод о влиянии величины R2 на форму и параметры выходного напряжения. При оформлении графики совместить на одном рисунке. По графикам приближенно определить постоянные времени заряда емкости для каждого эксперимента.

Установить на сменной панели резистор  $R2 = 10$  кОм и, изменяя значения емкости С2 в строну увеличения для 3...5 значений, снять зависимость скорости нарастания выходного напряжения от величины этой емкости и сохранить осциллограммы в файлах. Период повторения импульсов генератора устанавливать так, чтобы максимум амплитулы пилообразного напряжения был олинаков во всех экспериментах. Слелать вывод о влиянии величины С2 на форму и параметры выходного напряжения. При оформлении графики совместить на одном рисунке. По графикам приближенно определить постоянные времени заряда емкости для каждого эксперимента.

**К пункту 5.3.2.** Подключить ко входу 1 G1, настроенный на работу в режиме генератора прямоугольных импульсов, и установить период повторения и длительность запускающих импульсов такими, при которых амплитуда выходного линейно изменяющегося напряжения составляет  $U_{\mu} = (0.8 - 0.9) E_{\nu}$ , а конденсатор С2 успевает разряжаться до нуля. Полярность импульсов генератора должна закрывать транзистор VT1 и зависит от типа проводимости транзисторов. Снять и сфазировать во времени осциллограммы напряжений на базе транзистора VT1, на конденсаторе С2 и на выходе 2.

Изменяя значения сопротивления R2 от величины R2 = 10 кОм в сторону увеличения и уменьшения в пределах ближайших номиналов в количестве 3...5 значений в кажлую сторону, снять и сохранить осциллограммы зависимости скорости нарастания выходного напряжения от величины этого сопротивления. Период повторения импульсов генератора устанавливать так, чтобы максимум амплитулы пилообразного напряжения был одинаков во всех экспериментах. При оформлении графики совместить на одном рисунке. Слелать вывод о влиянии величины R2 на форму и параметры выходного напряжения.

Установить на сменной панели резистор R2 = 10 кОм и, изменяя значения емкости С2 в сторону увеличения для 3... 5 значений, снять зависимость скорости нарастания выходного напряжения от величины этой емкости. Сохранить осциллограммы в файле изображения (bmp) и файле цифровых данных (txt), совместить на одном графике и распечатать. Период повторения импульсов генератора устанавливать так, чтобы максимум амплитулы пилообразного напряжения был одинаков во всех экспериментах. Сделать вывод о влиянии величины С2 на форму и параметры выходного напряжения.

#### 5.6. Солержание отчета

Отчет о лабораторной работе должен содержать:

- цель и программу работы:
- принципиальную электрическую схему ГЛИН;

- расчетные формулы и результаты расчетов;

- графические зависимости и осциллограммы напряжений, полученные в результате экспериментов:

- краткий анализ результатов.

#### Вопросы для самоконтроля

1. Поясните цель и программу работы.

2. Опишите принцип лействия генератора линейно изменяющегося напряжения.

3. Что такое коэффициент нелинейности выходного напряжения?

4. Что называется коэффициентом использования напряжения источника питания?

5. Как эти коэффициенты связаны между собой для простейшего генератора?

6. Опишите принцип работы простейшего генератора линейно изменяющегося напряжения.

7. Каково назначение элементов схем генератора?

8. Зарисуйте простейшую схему генератора.

9. Как можно уменьшить нелинейность выходного напряжения простейшего генератора?

10. В чем лостоинства генератора с компенсационной ЭДС?

11. Каков принцип действия генератора с компенсационной ЭЛС?

12. Зарисуйте схему генератора с компенсационной ЭДС.

13. Что такое время восстановления схемы?

14. Сфазируйте во времени осциллограммы напряжения на входе и выходе генератора.

15. Какие требования предъявляются к длительности и периоду повторения запускающих импульсов?

# *Лабораторная работа 6* **ИССЛЕДОВАНИЕ БЛОКИНГ-ГЕНЕРАТОРА**

# **6.1. Цель работы**

Целью работы является изучение схемы и исследование свойств блокинг-генератора с времязадающим конденсатором и фазоинверсным выходом.

## **6.2. Перечень задач для выполнения работы**

Для выполнения работы необходимо предварительно:

изучить схему и принцип работы блокинг-генератора в автономном режиме;

изучить схему и принцип работы блокинг-генератора в ждущем режиме;

изучить схему и принцип работы фазоинверсного каскада.

# **6.3. Программа работы**

## **6.3.1. Исследовать работу блокинг-генератора в автономном режиме:**

1) снять и сфазировать во времени осциллограммы напряжений, характеризующих работу блокинг-генератора;

2) снять зависимость периода повторения и длительности выходных импульсов от величины времязадающей емкости;

3) снять зависимость периода повторения выходных импульсов от величины сопротивления в цепи базы;

4) снять зависимость периода повторения выходных импульсов от величины напряжения смещения.

## **6.3.2. Исследовать работу блокинг-генератора в ждущем режиме:**

1) снять и сфазировать во времени осциллограммы напряжений, характеризующих работу блокинг-генератора;

2) снять зависимость времени восстановления от величины сопротивления в цепи базы.

# **6.4. Описание лабораторной установки**

Принципиальная схема блокинг-генератора представлена на рис. 6.1.

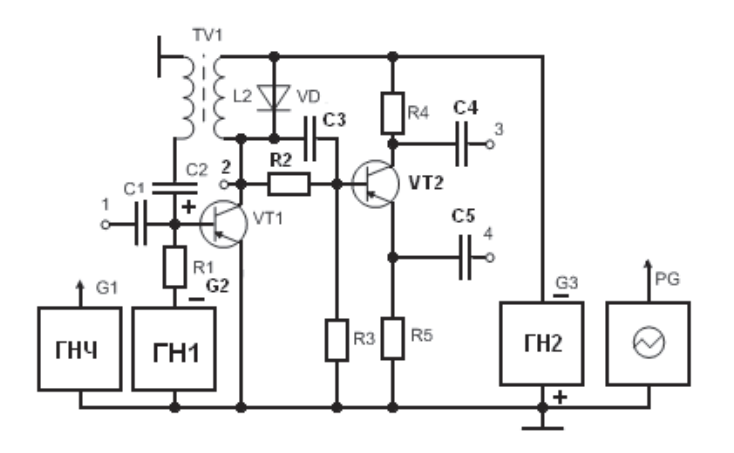

Рис. 6.1. Принципиальная исходная схема блокинг-генератора

Исследуемое устройство состоит из собственно блокинг-генератора, выра, выполненного на транзисторе VT1, и фазоинверсного каскада на транзисторе VT2, предназначенного для получения разнополярных Исследуемое устройство состоит из собственно блокинг-генератовыходных импульсов.

В качестве элемента, обеспечивающего положительную обратную связь, в блокинг-генераторе используется трансформатор TV1. Кончерез источник смещения G2. Диод VD1 шунтирует первичную обмотку трансформатора TV1 и ограничивает перенапряжения на колся разделительным, он разделяет по постоянной составляющей вход блокинг-генератора и ГНЧ с прямоугольными импульсами на выходе, исследовании ждущего режима. Нагрузкой блокинг-генератора является фазоинверсный каскад. Сигнал с коллектора транзистора VII<br>через резистивно-емкостный делитель C3, R2 и R3 поступает на вход транзистора VT2, который имеет нагрузочные сопротивления R4, R5 в цепях коллектора и эмиттера. Это позволяет получить с выходов 3 инвертированный импульс, а на выходе 4 форма импульса повторяет имеет нагрузочные сопротивления R4, R5 в цепях коллектора и эмиттера. Это напряжение на коллекторе транзистора VT1. Конденсаторы С4 и С5 денсатор С2 является времязадающим, резистор R1 ограничивает ток лекторе транзистора VT1 при его запирании. Конденсатор С1 являетиспользуемый в качестве источника G1 запускающих сигналов при ляется фазоинверсный каскад. Сигнал с коллектора транзистора VT1 и 4 сигналы противоположной полярности. На выходе 3 формируется выполняют функции разделительных.

В качестве источника питания G3 используется генератор напряжения ГН2.

жения т 112.<br>Измерение параметров импульсов, контроль за формой напряжений осуществляется осциллографом PG.

# 6.5. Указания к выполнению работы

#### 6.5.1. Расчет элементов схемы

Произвести расчет элементов схемы в соответствии с методикой, приведенной в [9]. Расчетная схема с указанием номиналов элементов предъявляется преподавателю для согласования. Далее проводится моделирование работы рассчитанного блокинг-генератора с помощью программы МісгоСар.

#### 6.5.2. Исследование схемы в программе МісгоСар

После проведения расчетов и выбора номинальных значений параметров элементов необходимо проверить правильность работы схемы и замерить основные характеристики с помощью программы MicroCap.

Для этого необходимо:

на поле программы МісгоСар собрать схему блокинг-генера- $\bullet$ тора с выбранными номиналами;

- проверить работу в автогенераторном режиме;
- проверить работу в режиме внешнего запуска;

• выполнить виртуальные эксперименты со схемой в соответствии с программой работы и рекомендациями к ее выполнению;

найти и объяснить различие в расчетных, теоретических и программных значениях напряжений; при необходимости скорректировать номиналы.

# 6.5.3. Практическое исследование работы одновибратора

К пункту 6.3.1. На сменной панели установить элементы исследуемого блокинг-генератора в соответствии с расчетными данными, представленными в виде схемы электрической принципиальной (рис. 6.2).

Подключить исследуемое устройство к источнику питания G3 и установить напряжение ГН2  $E_v = -15 B$  (или +15 В для транзисторов типа n-p-n). Соединить резистор R1 с источником смещения G2 и установить напряжение ГН1  $E_0 = -3 B (+3 B)$  для обеспечения режима автогенерации.

С помощью осциллографа убедиться в нормальной работе блокинг-генератора. При отсутствии выходных импульсов необходимо поменять местами выводы обмотки обратной связи или первичной обмотки трансформатора Т1 либо увеличить напряжение ГН1.

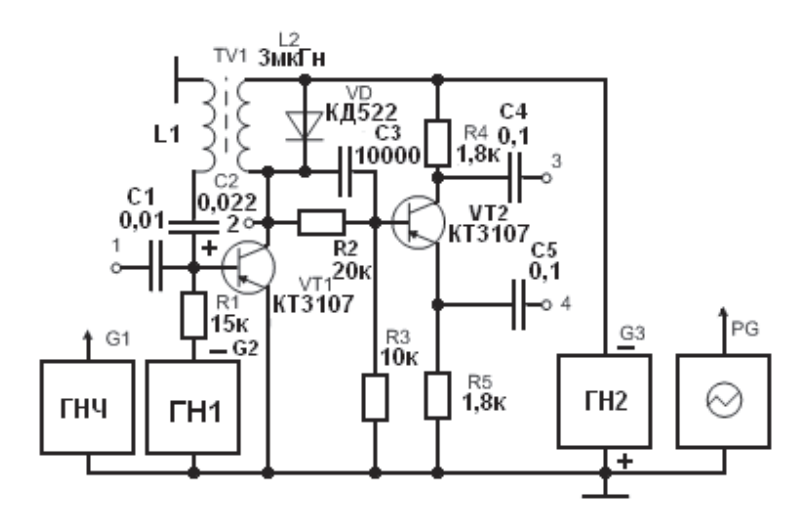

Рис. 6.2. Расчетная принципиальная схема блокинг-генератора для транзисторов КТ3107

Снять осциллограммы напряжений на базах U<sub>ы</sub> и U<sub>ы</sub>, на коллекторах  $U_{\nu}$  и  $U_{\nu}$ , на эмиттере транзистора VT2 –  $U_{\infty}$  и записать в файлы изображения (bmp) и файлы цифровых данных (txt). Сфазировать полученные осциллограммы во времени на экране осциллографа, совместив их по синхроимпульсу.

Изменить значения емкости С2 на 2...3 ближайших к расчетному номиналу в сторону увеличения и уменьшения, измерить средствами компьютерного осциллографа и сохранить в памяти результаты. Определить зависимость изменения периода повторения и длительности выходных импульсов от величины этой емкости. Построить графики.

Установить на сменной панели емкость  $C2 = 0.022$  мкФ. Не изменяя значение напряжения ГН1, изменять указанное на схеме значение сопротивления R1 на 2...3 шага сетки номиналов резисторов в сторону уменьшения и увеличения, определить зависимость периода повторения выходных импульсов от величины этого сопротивления. Результаты сохранить в памяти. Построить график зависимости параметров импульсов от величины R1.

Установить на сменной панели сопротивление  $R1 = 15$  кОм. Изменяя напряжение Е источника смещения ГН1, снять зависимость периода повторения выходных импульсов от величины напряжения смешения. Результаты сохранить в памяти. Построить график зависимости параметров импульсов от величины R1, по осциллограмме напряжения на базе транзистора VT1 определить зависимость времени восстановления схемы от величины сопротивления R1.

При номиналах элементов из любого предыдущего пункта зафиксировать в памяти форму напряжения на коллекторе VT1. Снять с панели диод VD и зафиксировать вновь это же напряжение. Сделать выволы о назначении VD.

К пункту 6.3.2. Изменить полярность напряжения источника смещения G2 и установить  $E_0 \approx 2 B$ . Подключить к входу 1 ГНЧ и, регулируя амплитуду и частоту запускающих импульсов, добиться устойчивой работы блокинг-генератора. Период повторения запускающих импульсов Т, должен быть больше времени восстановления схемы времени перезаряда конденсатора С2 до напряжения смешения.

Снять и сфазировать во времени осциллограммы напряжений на базе U<sub>ы</sub> и коллекторе U<sub>к1</sub> транзистора VT1, сравнить их с осциллограммами в автоколебательном режиме работы.

# 6.6. Содержание отчета

Отчет о лабораторной работе должен содержать:

- цель и программу работы:

- расчетную принципиальную электрическую схему блокинггенератора:

- распечатки графических зависимостей и осниллограмм, построенных по результатам эксперимента:

- краткий анализ результатов.

#### Вопросы для самоконтроля

1. Поясните цель и программу работы.

2. Что называется блокинг-генератором?

3. Какие функции выполняет фазоинверсный каскад?

4. Опишите схему блокинг-генератора, назначение элементов схемы.

5. Объясните схему фазоинверсного каскала, назначение элементов схемы.

6. Покажите цепь заряда и разряда времязадающего конденсатора блокинг-генератора.

7. Какие параметры выходного импульса определяют процесс заряда времязадающего конденсатора?

8. Чем отличается ждущий режим работы от автоколебательного?

9. Что такое время восстановления схемы?

10. По памяти зарисуйте и сфазируйте во времени форму напряжений на базе и коллекторе блокинг-генератора.

11. Зарисуйте и сфазируйте во времени входные и выходные напряжения фазоинверсного каскада.

12. Чем определяются длительности фронтов выходных импульсов блокинг-генератора?

13. От чего зависит спад вершины выходного импульса блокинггенератора?

14. Чем определяется максимальная частота запускающих импульсов в ждущем режиме?

15. Каким образом можно регулировать период повторения выходных импульсов в автоколебательном режиме?

16. Для чего необходимо напряжение смещения в автоколебательном и ждущем режимах?

# **Библиографический список**

- 1. Забродин, Ю.С. Промышленная электроника / Ю.С. Забродин. М. : Высш. шк., 1982. – 496 с.
- 2. Гусев, В.Г. Электроника : учеб. пособие для вузов / В.Г. Гусев, Ю.М. Гусев. – 2-е изд., перераб. и доп. – М. : Высш. шк., 1991. – 622 с.
- 3. Цикина, А.В. Электронные усилители / А.В. Цикина. М. : Радио и связь, 1982. – 288 с.
- 4. Быстров, Ю.А. Электронные цепи и устройства : учеб. пособие для вузов по спец. «Электронные приборы и устройства», «Промышленная электроника» / Ю.А. Быстров, И.Г. Мироненко. – М. : Высш. шк., 1989. – 287 с.
- 5. Белов, А.Г. Электроника и микроэлектроника : учеб. пособие для вузов / Г.А. Белов. – 2-е изд., испр. – Чебоксары : Изд-во Чуваш. ун-та, 2001. – 377 с.
- 6. Воробьев, Н.И. Проектирование электронных устройств : учеб. пособие / Н.И. Воробьев. – М. : Высш. шк., 1989. – 223 с.
- 7. Гусев, В.Г. Электроника и микропроцессорная техника : учеб. для вузов / В.Г. Гусев, Ю.М. Гусев. – 4-е изд., доп. – М. : Высш. шк.,  $2006. - 798$  c.
- 8. Шевцов, А.А. Лабораторный стенд. Описание и эксплуатация : метод. указания / А.А. Шевцов, В.М. Чепелев, К.Х. Узбеков. – Тольятти : ТГУ, 2010. – 40 с.
- 9. Чепелев, В.И. Импульсные устройства : практикум для проведения практических и расчетных работ по дисциплине «Электронные цепи и микросхемотехника» / В.И. Чепелев, А.А. Шевцов, М.В. Позднов. – Тольятти : Изд-во ТГУ, 2012. – 31 с.

# **СОДЕРЖАНИЕ**

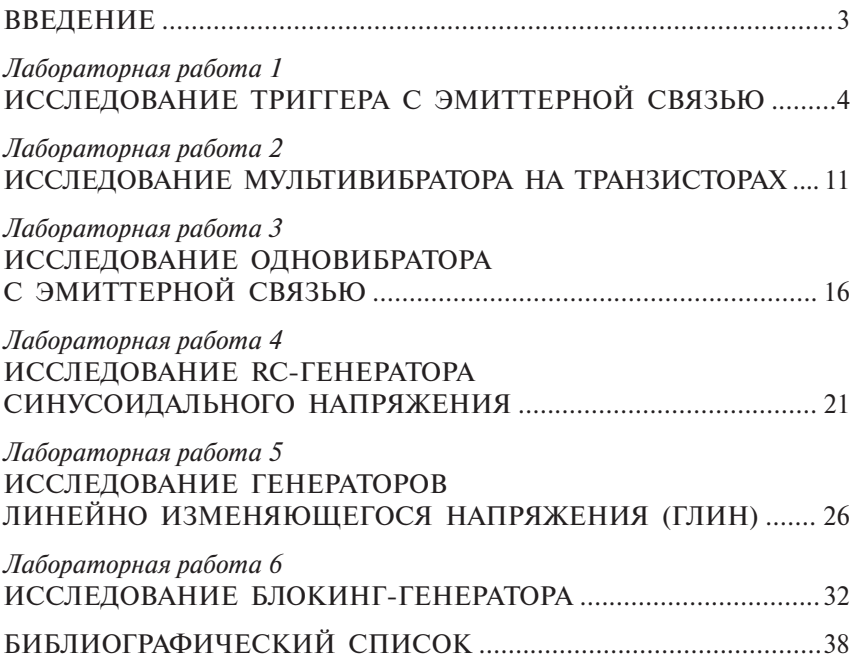

Учебное издание

*Чепелев Владимир Иванович Шевцов Александр Александрович Позднов Максим Владимирович* 

## ЭЛЕКТРОННЫЕ ЦЕПИ И МИКРОСХЕМОТЕХНИКА

Практикум по лабораторным работам

В двух частях

Часть 2. Импульсные цепи

Редактор *Т.Д. Савенкова* Технический редактор *З.М. Малявина* Компьютерная верстка: *И.И. Шишкина* Дизайн обложки: *И.И. Шишкина*

Подписано в печать 04.05.2012. Формат 60×84/16. Печать оперативная. Усл. п. л. 2,33. Тираж 50 экз. Заказ № 1-57-11.

Издательство Тольяттинского государственного университета 445667, г. Тольятти, ул. Белорусская, 14

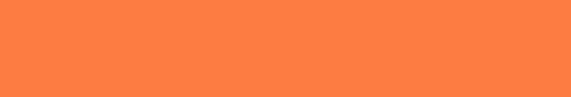